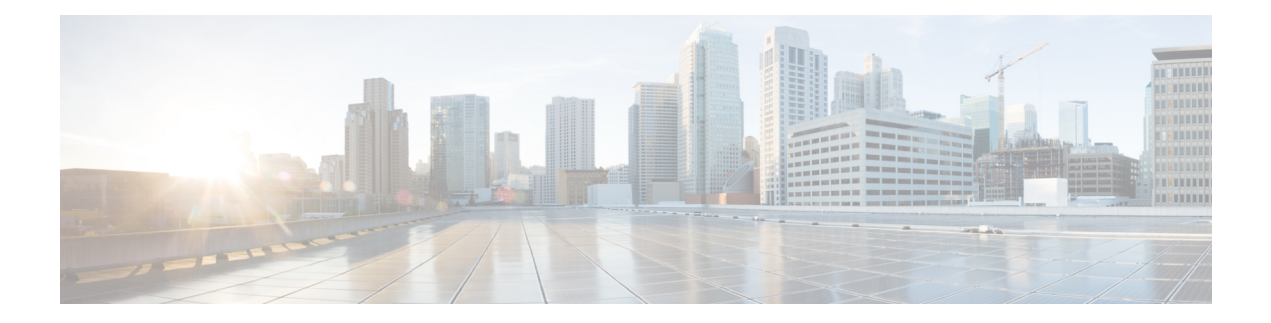

# **Fehlerbehebung**

- Allgemeine Informationen zur [Fehlerbehebung,](#page-0-0) auf Seite 1
- [Startprobleme,](#page-2-0) auf Seite 3
- Probleme mit dem [Zurücksetzen](#page-6-0) des Telefons, auf Seite 7
- Das Telefon kann sich nicht mit dem LAN [verbinden,](#page-9-0) auf Seite 10
- [Sicherheitsprobleme](#page-9-1) auf Cisco IP-Telefon, auf Seite 10
- [Audioprobleme,](#page-11-0) auf Seite 12
- Allgemeine [Anrufprobleme,](#page-12-0) auf Seite 13
- [Fehlerbehebungsverfahren,](#page-13-0) auf Seite 14
- [Debuginformationen](#page-17-0) über Cisco Unified Communications Manager verwalten, auf Seite 18
- Zusätzliche Informationen zur [Problembehandlung,](#page-18-0) auf Seite 19

# <span id="page-0-0"></span>**Allgemeine Informationen zur Fehlerbehebung**

Die folgende Tabelle enthält allgemeine Informationen zur Problembehandlung für Cisco IP-Telefon.

#### **Tabelle 1: Problembehandlung für Cisco IP-Telefone**

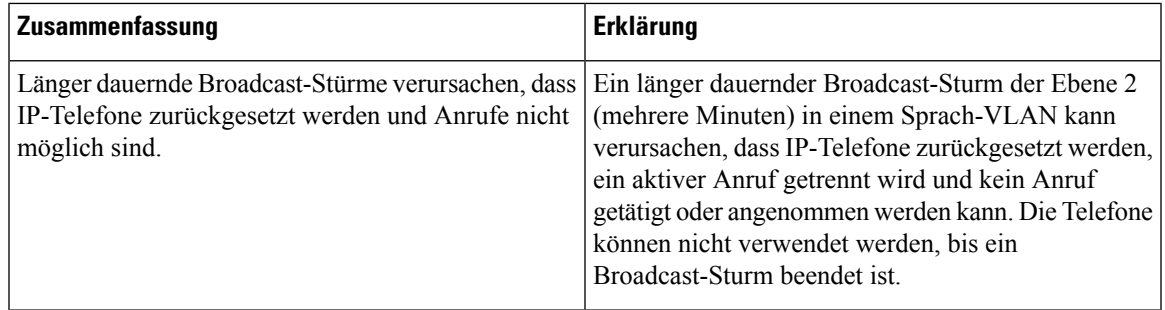

I

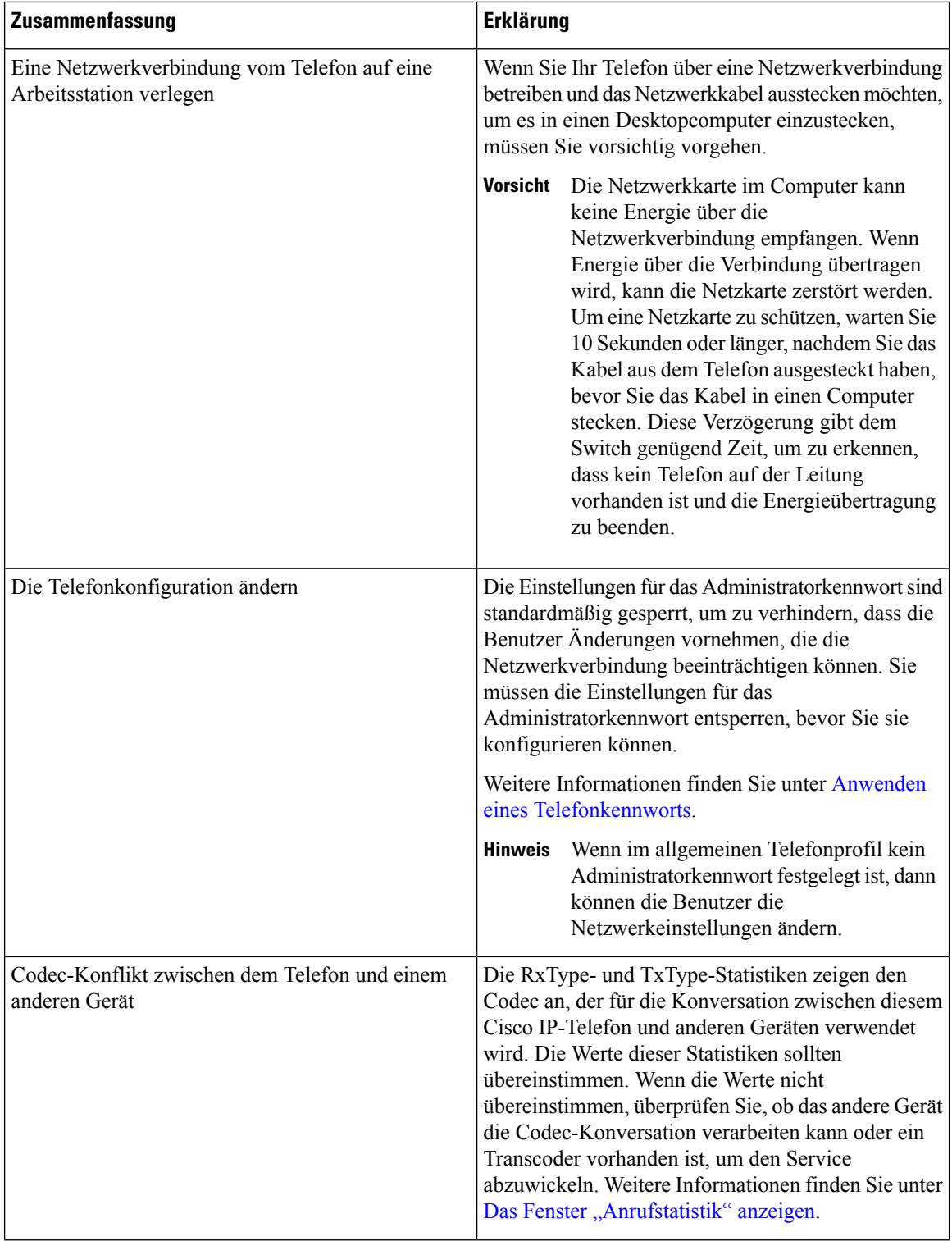

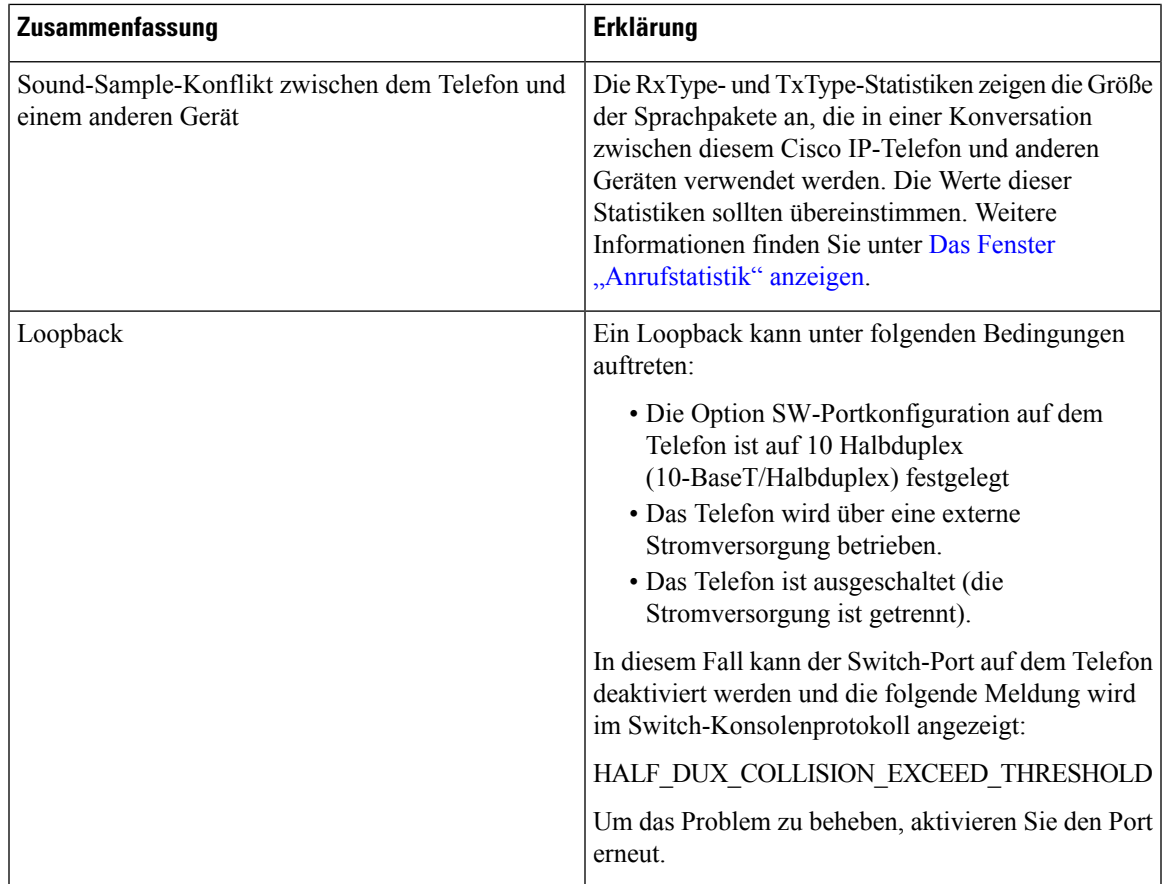

# <span id="page-2-0"></span>**Startprobleme**

Nachdem Sie ein Telefon im Netzwerk installiert und zu Cisco Unified Communications Manager hinzugefügt haben, sollte das Telefon, wie im entsprechenden Abschnitt beschrieben, gestartet werden.

Wenn das Telefon nicht richtig gestartet wird, lesen Sie die Informationen zur Fehlerbehebung in den folgenden Abschnitten.

#### **Verwandte Themen**

[Telefonstart](cs78_b_conference-7832-admin-guide-cucm_chapter4.pdf#nameddest=unique_67) überprüfen

# **Cisco IP-Telefon wird nicht normal gestartet**

### **Problem**

Wenn Sie ein Cisco IP-Telefon in den Netzwerkport einstecken, durchläuft das Telefon den im entsprechenden Thema beschriebenen Startprozess nicht und auf dem Telefonbildschirm werden keine Informationen angezeigt.

#### **Ursache**

Die Ursache dafür, dass das Telefon den Startprozess nicht durchläuft, können defekte Kabel, schlechte Verbindungen, Netzwerkausfälle oder Funktionsstörungen des Telefons sein.

#### **Lösung**

Um festzustellen, ob das Telefon funktioniert, führen Sie die folgenden Aktionen aus, um andere potenzielle Probleme auszuschließen.

- Stellen Sie sicher, dass der Netzwerkport funktionsfähig ist:
	- Ersetzen Sie die Ethernet-Kabel durch Kabel, die nachweislich funktionieren.
	- Stecken Sie ein funktionierendes Cisco IP-Telefon von einem anderen Port aus und stecken Sie es in den Netzwerkport, um zu überprüfen, ob der Port aktiv ist.
	- Stecken Sie das Cisco IP-Telefon, das nicht gestartet wird, in einen anderen Netzwerkport ein, der nachweislich funktioniert.
	- Stecken Sie das Cisco IP-Telefon, das nicht gestartet wird, in den Port auf dem Switch, um die Patchpanel-Verbindung auszuschließen.
- Stellen Sie sicher, dass das Telefon mit Strom versorgt wird:
	- Wenn Sie eine externe Stromquelle verwenden, überprüfen Sie, ob die Steckdose funktioniert.
	- Für Inline-Strom verwenden Sie die externe Stromversorgung.
	- Wenn Sie die externe Stromversorgung verwenden, wechseln Sie zu einer Einheit, die funktioniert.
- Wenn das Telefon immer noch nicht richtig gestartet wird, schalten Sie das Telefon über das Sicherungs-Software-Image ein.
- Wenn das Telefon immer noch nicht richtig gestartet wird, setzen Sie es auf die Werkseinstellungen zurück.
- Wenn auf dem Display des Cisco IP-Telefon nach mindestens fünf Minuten keine Zeichen angezeigt werden, wenden Sie sich an den technischen Support von Cisco.

#### **Verwandte Themen**

[Telefonstart](cs78_b_conference-7832-admin-guide-cucm_chapter4.pdf#nameddest=unique_67) überprüfen

# **Cisco IP-Telefon wird nicht mit Cisco Unified Communications Manager registriert**

Wenn das Telefon die erste Phase des Startprozesses abgeschlossen hat (die LEDs blinken), aber die Meldungen auf dem Telefonbildschirm durchläuft, wird das Telefon nicht ordnungsgemäß gestartet. Das Telefon kann nur richtig starten, wenn es mit dem Ethernet-Netzwerk verbunden und mit einem Cisco Unified Communications Manager-Server registriert ist.

Außerdem können Sicherheitsprobleme verhindern, dass das Telefon ordnungsgemäß gestartet wird. Weitere Informationen finden Sie unter [Fehlerbehebungsverfahren,](#page-13-0) auf Seite 14.

## **Fehlermeldungen auf dem Telefon**

#### **Problem**

Beim Starten des Telefons werden in Statusmeldungen Fehler gemeldet.

#### **Lösung**

Während das Telefon gestartet wird, können Sie auf Statusmeldungen zugreifen, die Informationen zur Ursache eines Problems anzeigen. Im Abschnitt "Fenster "Statusmeldungen' anzeigen" finden Sie Anweisungen für den Zugriff auf Statusmeldungen sowie eine Liste der potenziellen Fehler zusammen mit Erklärungen und Lösungen.

#### **Verwandte Themen**

Das Fenster ["Statusmeldungen"](cs78_b_conference-7832-admin-guide-cucm_chapter11.pdf#nameddest=unique_132) anzeigen

## **Das Telefon kann keine Verbindung mit dem TFTP-Server oder Cisco Unified Communications Manager herstellen**

#### **Problem**

Wenn das Netzwerk zwischen dem Telefon und dem TFTP-Server oder Cisco Unified Communications Manager ausgefallen ist, kann das Telefon nicht richtig starten.

#### **Lösung**

Stellen Sie sicher, dass das Netzwerk aktiv ist.

### **Telefon kann keine Verbindung mit dem TFTP-Server herstellen**

#### **Problem**

Möglicherweise sind die TFTP-Servereinstellungen falsch.

#### **Lösung**

Überprüfen Sie die TFTP-Einstellungen.

#### **Verwandte Themen**

[TFTP-Einstellungen](#page-13-1) überprüfen, auf Seite 14

## **Das Telefon kann sich nicht mit dem Server verbinden**

#### **Problem**

Die Felder für IP-Adressen und Routing sind möglicherweise nicht richtig konfiguriert.

#### **Lösung**

Überprüfen Sie die IP-Adressen- und Routingeinstellungen auf dem Telefon. Wenn Sie DHCP verwenden, sollten diese Werte vom DHCP-Server bereitgestellt werden. Wenn Sie dem Telefon eine statische IP-Adresse zugewiesen haben, müssen Sie diese Werte manuell eingeben.

#### **Verwandte Themen**

[DHCP-Einstellungen](#page-14-0) überprüfen, auf Seite 15

## **Das Telefon kann sich nicht über DNS verbinden**

#### **Problem**

Die DNS-Einstellungen sind möglicherweise falsch.

#### **Lösung**

Wenn Sie DNS für den Zugriff auf den TFTP-Server oder Cisco Unified Communications Manager verwenden, müssen Sie einen DNS-Server angeben.

#### **Verwandte Themen**

Die [DNS-Einstellungen](#page-16-0) überprüfen, auf Seite 17

# **Der Cisco Unified Communications Manager- und TFTP-Service werden nicht ausgeführt**

#### **Problem**

Wenn der Cisco Unified Communications Manager- oder der TFTP-Service nicht ausgeführt wird, können die Telefone möglicherweise nicht ordnungsgemäß gestartet werden. In diesem Fall tritt wahrscheinlich ein systemweiter Ausfall auf und andere Telefone und Geräte können nicht richtig gestartet werden.

#### **Lösung**

Wenn der Cisco Unified Communications Manager-Service nicht ausgeführt wird, werden alle Geräte im Netzwerk beeinträchtigt, die für Anrufe von diesem Service abhängig sind. Wenn der TFTP-Service nicht ausgeführt wird, können viele Geräte nicht gestartet werden. Weitere Informationen finden Sie unter [Service](#page-16-1) [starten,](#page-16-1) auf Seite 17.

## <span id="page-5-0"></span>**Die Konfigurationsdatei ist beschädigt**

#### **Problem**

Wenn weiterhin Probleme mit einem bestimmten Telefon auftreten, die mit den anderen Vorschlägen in diesem Kapitel nicht behoben werden können, ist möglicherweise die Konfigurationsdatei beschädigt.

#### **Lösung**

Erstellen einer neuen Konfigurationsdatei für das Telefon.

#### **Verwandte Themen**

Erstellen einer neuen [Konfigurationsdatei](#page-15-0) für das Telefon, auf Seite 16

# **Cisco Unified Communications Manager – Telefonregistrierung**

#### **Problem**

Das Telefon wird nicht mit Cisco Unified Communications Manager registriert

#### **Lösung**

Ein Cisco IP-Telefon kann sich nur mit einem Cisco Unified Communications Manager-Server registrieren, wenn das Telefon zum Server hinzugefügt wird oder die automatische Registrierung aktiviert ist. Lesen Sie die Informationen und Verfahren in Methoden zum [Hinzufügen](cs78_b_conference-7832-admin-guide-cucm_chapter5.pdf#nameddest=unique_74) von Telefonen, um sicherzustellen, dass das Telefon zur Cisco Unified Communications Manager-Datenbank hinzugefügt wurde.

Um zu überprüfen, ob sich das Telefon in der Cisco Unified Communications Manager-Datenbank befinden, wählen Sie **Gerät** > **Telefon** in der Cisco Unified Communications Manager-Verwaltung aus. Klicken Sie auf**Suchen**, um das Telefon basierend auf der MAC-Adresse zu suchen. Weitere Informationen zum Bestimmen der MAC-Adresse finden Sie unter Die [MAC-Adresse](cs78_b_conference-7832-admin-guide-cucm_chapter5.pdf#nameddest=unique_70) des Telefons bestimmen.

Wenn sich das Telefon bereits in der Cisco Unified Communications Manager-Datenbank befindet, ist die Konfigurationsdatei möglicherweise beschädigt. Siehe Die [Konfigurationsdatei](#page-5-0) ist beschädigt, auf Seite 6, falls Sie Hilfe benötigen.

## **Cisco IP-Telefon kann keine IP-Adresse abrufen**

#### **Problem**

Wenn ein Telefon während des Starts keine IP-Adresse abrufen kann, befindet sich das Telefon möglicherweise nicht im gleichen Netzwerk oder VLAN wie der DHCP-Server oder der Switch-Port, mit dem das Telefon verbunden ist, ist deaktiviert.

#### **Lösung**

Stellen Sie sicher, dass das Netzwerk oder VLAN, mit dem das Telefon die Verbindung herstellt, auf den DHCP-Server zugreifen kann, und der Switch-Port aktiviert ist.

# <span id="page-6-0"></span>**Probleme mit dem Zurücksetzen des Telefons**

Wenn Benutzer melden, dass ihre Telefone während eines Anrufs oder im inaktiven Zustand zurückgesetzt werden, untersuchen Sie die Ursache. Wenn die Netzwerkverbindung und Cisco Unified Communications Manager-Verbindung stabil sind, sollte sich das Telefon nicht zurücksetzen.

Üblicherweise wird ein Telefon zurückgesetzt, wenn beim Verbinden mit dem Netzwerk oder Cisco Unified Communications Manager ein Problem auftritt.

## **Das Telefon wird aufgrund sporadischer Netzwerkausfälle zurückgesetzt**

#### **Problem**

Das Netzwerk kann sporadisch ausfallen.

#### **Lösung**

Sporadische Netzwerkausfälle wirken sich unterschiedlich auf den Daten- und Sprachnachrichtenverkehr aus. Das Netzwerk ist möglicherweise sporadisch ausgefallen, ohne dass dies bemerkt wurde. In diesem Fall kann der Datenverkehr verloren gegangene Pakete erneut senden und sicherstellen, dass die Pakete empfangen und gesendet wurden. Beim Sprachdatenverkehr können verloren gegangene Pakete jedoch nicht erneut gesendet werden. Anstatt zu versuchen, über eine unterbrochene Netzwerkverbindung weiter zu übertragen, wird das Telefon zurückgesetzt und es wird versucht, die Netzwerkverbindung wiederherzustellen. Weitere Informationen zu bekannten Problemen im Sprachnetzwerk erhalten Sie vom Systemadministrator.

## **Das Telefon wird aufgrund von DHCP-Einstellungsfehlern zurückgesetzt**

#### **Problem**

Die DHCP-Einstellungen sind möglicherweise falsch.

#### **Lösung**

Überprüfen Sie, ob das Telefon richtig für DHCP konfiguriert ist. Überprüfen Sie, ob der DHCP-Server richtig konfiguriert ist. Überprüfen Sie, die DHCP-Leasedauer. Wir empfehlen, eine Leasedauer von 8 Tagen festzulegen.

#### **Verwandte Themen**

[DHCP-Einstellungen](#page-14-0) überprüfen, auf Seite 15

## **DasTelefonwirdaufgrundeinerfalschenstatischenIP-Adressezurückgesetzt**

#### **Problem**

Die statische IP-Adresse, die dem Telefon zugewiesen ist, ist möglicherweise ungültig.

#### **Lösung**

Wenn Sie dem Telefon eine statische IP-Adresse zuweisen, überprüfen Sie, ob Sie die richtigen Einstellungen eingegeben haben.

## **Das Telefon wird bei hoher Netzwerkauslastung zurückgesetzt**

#### **Problem**

Wenn das Telefon bei einer hohen Netzwerkauslastung zurückgesetzt wird, ist wahrscheinlich kein Sprach-VLAN aktiviert.

#### **Lösung**

Wenn Sie die Telefone in einem separaten zusätzlichen VLAN isolieren, wird die Qualität des Sprachverkehrs verbessert.

## **Das Telefon wird absichtlich zurückgesetzt**

#### **Problem**

Wenn Sie nicht der einzige Administrator mit Zugriff auf Cisco Unified Communications Manager sind, sollten Sie sicherstellen, dass kein anderer Administrator die Telefone absichtlich zurückgesetzt hat.

#### **Lösung**

Sie können prüfen, ob Cisco IP-Telefon einen Befehl zum Zurücksetzen von Cisco Unified Communications Manager empfangen hat; drücken Sie dazu **Einstellungen** auf dem Telefon, und wählen Sie **Administratoreinstellungen** > **Status** > **Netzwerkstatistik**.

- Wenn im Feld Grund für den Neustart Zurücksetzen-Zurücksetzen angezeigt wird, hat das Telefon den Befehl Zurücksetzen/Zurücksetzen von Cisco Unified Communications Manager empfangen.
- Wenn im Feld Grund für den Neustart Zurücksetzen-Neustart angezeigt wird, wurde das Telefon heruntergefahren, da es den Befehl Zurücksetzen/Neustart von Cisco Unified Communications Manager empfangen hat.

## **Das Telefon wird aufgrund von DNS-Problemen oder anderen Verbindungsproblemen zurückgesetzt**

#### **Problem**

Das Telefon wird fortlaufend zurückgesetzt und Sie vermuten, dass ein DNS-Problem oder anderes Verbindungsproblem aufgetreten ist.

#### **Lösung**

Wenn das Telefon fortlaufend zurückgesetzt wird, beheben Sie DNS-Probleme oder andere Verbindungsprobleme, indem Sie das Verfahren in DNS-Probleme oder [Verbindungsprobleme](#page-14-1) identifizieren, auf [Seite](#page-14-1) 15 ausführen.

## **Das Telefon schaltet sich nicht ein**

#### **Problem**

Das Telefon scheint nicht eingeschaltet zu sein.

#### **Lösung**

In den meisten Fällen wird ein Telefon neu gestartet, wenn es mit einer externen Stromquelle eingeschaltet wird, aber die Verbindung getrennt und zu PoE gewechselt wird. Ein Telefon kann auch neu gestartet werden, wenn es mit PoE eingeschaltet und anschließend mit einer externen Stromquelle verbunden wird.

# <span id="page-9-0"></span>**Das Telefon kann sich nicht mit dem LAN verbinden**

#### **Problem**

Möglicherweise ist die physische Verbindung mit dem LAN beschädigt.

#### **Lösung**

Stellen Sie sicher, dass die Ethernet-Verbindung, mit dem das Telefon verbunden ist, aktiv ist. Überprüfen Sie beispielsweise, ob der spezifische Port oder Switch, mit dem das Telefon verbunden ist, ausgeschaltet ist, und der Switch nicht neu gestartet wird. Stellen Sie außerdem sicher, dass kein Kabel beschädigt ist.

# <span id="page-9-1"></span>**Sicherheitsprobleme auf Cisco IP-Telefon**

Die folgenden Abschnitte enthalten Informationen zur Problembehandlung für die Sicherheitsfunktionen auf Cisco IP-Telefon. Weitere Informationen zu den Lösungen für diese Probleme und zur Behandlung von Sicherheitsproblemen finden Sie im *Cisco Unified Communications Manager Sicherheitshandbuch*.

## **CTL-Dateiprobleme**

In den folgenden Abschnitten wird das Beheben von Problemen mit der CTL-Datei beschrieben.

### **Authentifizierungsfehler, das Telefon kann die CTL-Datei nicht authentifizieren**

#### **Problem**

Ein Geräteauthentifizierungsfehler tritt auf.

#### **Ursache**

Die CTL-Datei hat kein Cisco Unified Communications Manager-Zertifikat oder ein ungültiges Zertifikat.

#### **Lösung**

Installieren Sie ein gültiges Zertifikat.

## **Das Telefon kann die CTL-Datei nicht authentifizieren**

### **Problem**

Das Telefon kann die CTL-Datei nicht authentifizieren.

### **Ursache**

Der Sicherheitstoken, der die aktualisiert CTL-Datei signiert hat, ist in der CTL-Datei auf dem Telefon nicht vorhanden.

#### **Lösung**

Ändern Sie den Sicherheitstoken in der CTL-Datei und installieren Sie die neue Datei auf dem Telefon.

### **DieCTL-Dateiwird authentifiziert, aber andereKonfigurationsdateienwerden nicht authentifiziert**

#### **Problem**

Das Telefon kann keine Konfigurationsdateien, außer der CTL-Datei, authentifizieren.

#### **Ursache**

Es ist ein ungültiger TFTP-Eintrag vorhanden oder die Konfigurationsdatei wurde möglicherweise nicht vom entsprechenden Zertifikat in der Vertrauensliste des Telefons signiert.

#### **Lösung**

Überprüfen Sie den TFTP-Eintrag und das Zertifikat in der Vertrauensliste.

### **Die ITL-Datei wird authentifiziert, aber andere Konfigurationsdateien werden nicht authentifiziert**

#### **Problem**

Das Telefon kann keine Konfigurationsdateien, außer der ITL-Datei, authentifizieren.

#### **Ursache**

Die Konfigurationsdatei wurde möglicherweise nicht vom entsprechenden Zertifikat in der Vertrauensliste des Telefons signiert.

#### **Lösung**

Signieren Sie die Konfigurationsdatei erneut mit dem richtigen Zertifikat.

### **TFTP-Autorisierung fehlgeschlagen**

#### **Problem**

Das Telefon meldet einen TFTP-Autorisierungsfehler.

#### **Ursache**

Die TFTP-Adresse des Telefons ist nicht in der CTL-Datei vorhanden.

Wenn Sie eine neue CTL-Datei mit einem neuen TFTP-Eintrag erstellt haben, enthält die CTL-Datei auf dem Telefon keinen Eintrag für den neuen TFTP-Server.

#### **Lösung**

Überprüfen Sie die Konfiguration der TFTP-Adresse in der CTL-Datei auf dem Telefon.

## **Das Telefon wird nicht registriert**

#### **Problem**

Das Telefon wird nicht mit Cisco Unified Communications Manager registriert.

#### **Ursache**

Die CTL-Datei enthält nicht die richtigen Informationen für den Cisco Unified Communications Manager-Server.

#### **Lösung**

Ändern Sie die Cisco Unified Communications Manager-Serverinformationen in der CTL-Datei.

### **Signierte Konfigurationsdateien werden nicht angefordert**

### **Problem**

Das Telefon fordert keine signierten Konfigurationsdateien an.

#### **Ursache**

Die CTL-Datei enthält keine TFTP-Einträge mit Zertifikaten.

#### **Lösung**

Konfigurieren Sie TFTP-Einträge mit Zertifikaten in der CTL-Datei.

# <span id="page-11-0"></span>**Audioprobleme**

In den folgenden Abschnitten wird das Beheben von Audioproblemen beschrieben.

## **Kein Sprachpfad**

### **Problem**

Mindestens eine Person in einem Anruf hört nichts.

#### **Lösung**

Wenn mindestens eine Person bei einem Anruf keinen Ton empfängt, besteht keine IP-Verbindung zwischen den Telefonen. Überprüfen Sie die Konfiguration der Router und Switches, um sicherzustellen, dass die IP-Verbindung ordnungsgemäß konfiguriert ist.

## **Abgehackte Sprache**

### **Problem**

Ein Benutzer beschwert sich über die abgehackte Sprache in einem Anruf.

#### **Ursache**

Möglicherweise liegt ein Konflikt in der Jitter-Konfiguration vor.

#### **Lösung**

Überprüfen Sie die AvgJtr- und MaxJtr-Statistik. Eine große Abweichung zwischen diesen Statistiken weist auf ein Problem mit dem Jitter im Netzwerk oder zeitweise hohe Netzwerkaktivitäten hin.

# <span id="page-12-0"></span>**Allgemeine Anrufprobleme**

In den folgenden Abschnitt wird die Behebung allgemeiner Anrufprobleme beschrieben.

## **Anruf kann nicht hergestellt werden**

#### **Problem**

Ein Benutzer beschwert sich, dass er keine Anrufe tätigen kann.

#### **Ursache**

Das Telefon hat keine DHCP IP-Adresse und kann sich nicht mit Cisco Unified Communications Manager registrieren. Telefone mit einem LCD-Display zeigen die Meldung IP konfigurieren oder Registrieren an. Auf Telefonen ohne LCD-Display wird der Umleitungston (anstatt der Wählton) im Hörer ausgegeben, wenn der Benutzer versucht, einen Anruf zu tätigen.

#### **Lösung**

- **1.** Überprüfen Sie Folgendes:
	- **1.** Das Ethernet-Kabel ist angeschlossen.
	- **2.** Der Cisco Call Manager-Service wird auf dem Cisco Unified Communications Manager-Server ausgeführt.
	- **3.** Beide Telefone sind mit dem gleichen Cisco Unified Communications Manager registriert.
- **2.** Die Debug- und Erfassungsprotokolle des Audioservers sind für beide Telefone aktiviert. Falls erforderlich, aktivieren Sie Java Debug.

## **Das Telefon erkennt DTMF-Ziffern nicht oder Ziffern werden verzögert**

#### **Problem**

Der Benutzer beschwert sich, dass Nummern fehlen oder verzögert werden, wenn er das Tastenfeld verwendet.

#### **Ursache**

Wenn die Tasten zu schnell gedrückt werden, können Ziffern fehlen oder verzögert werden.

#### **Lösung**

Die Tasten sollten nicht zu schnell gedrückt werden.

# <span id="page-13-0"></span>**Fehlerbehebungsverfahren**

Mit diesen Verfahren können Probleme identifiziert und behoben werden.

## **Telefonproblemberichte im CiscoUnified Communications Manager erstellen**

Sie können einen Problembericht für die Telefone im Cisco Unified Communications Manager generieren. Diese Aktion führt zu denselben Informationen, die derSoftkey "Problemberichtstool (PRT)" auf dem Telefon generiert.

Der Problembericht enthält Informationen über das Telefon und die Headsets.

#### **Prozedur**

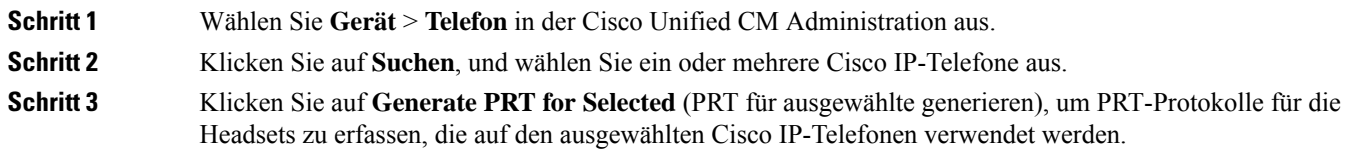

## <span id="page-13-1"></span>**TFTP-Einstellungen überprüfen**

#### **Prozedur**

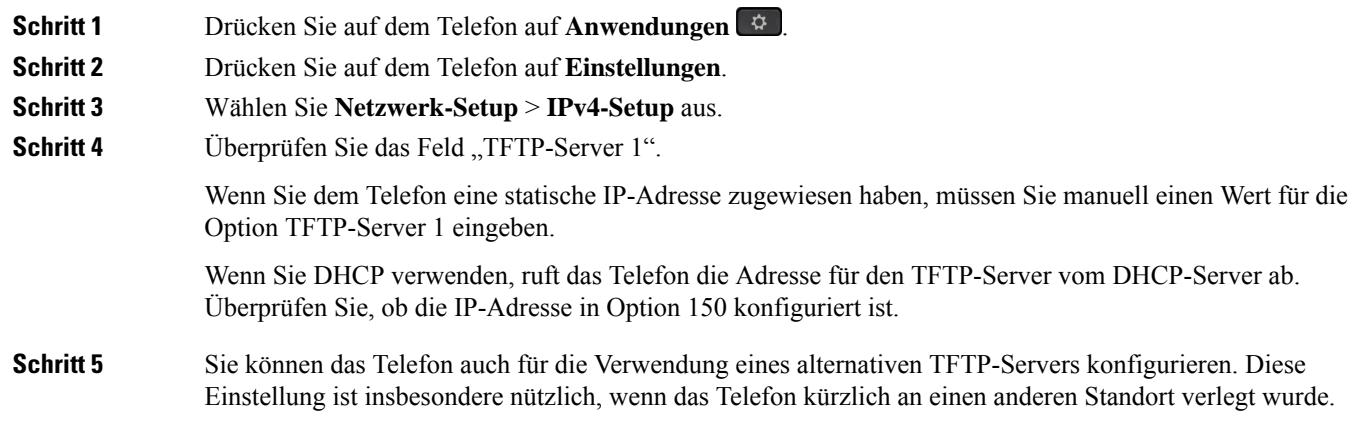

**Schritt 6** Wenn der lokale DHCP-Server nicht die richtige TFTP-Adresse ausgibt, aktivieren Sie das Telefon für die Verwendung eines alternativen TFTP-Servers.

Dies ist oft in VPN-Szenarien erforderlich.

# <span id="page-14-1"></span>**DNS-Probleme oder Verbindungsprobleme identifizieren**

### **Prozedur**

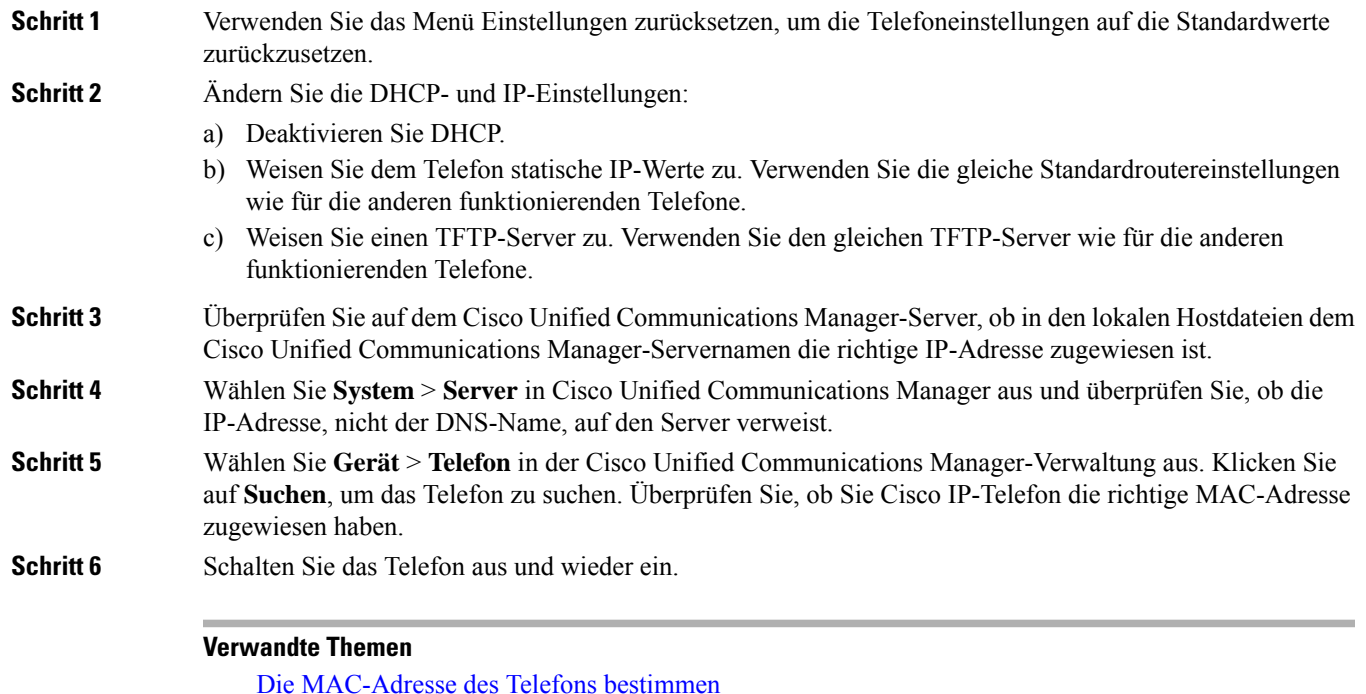

[Konferenztelefon](cs78_b_conference-7832-admin-guide-cucm_chapter12.pdf#nameddest=unique_62) neu starten oder zurücksetzen

# <span id="page-14-0"></span>**DHCP-Einstellungen überprüfen**

#### **Prozedur**

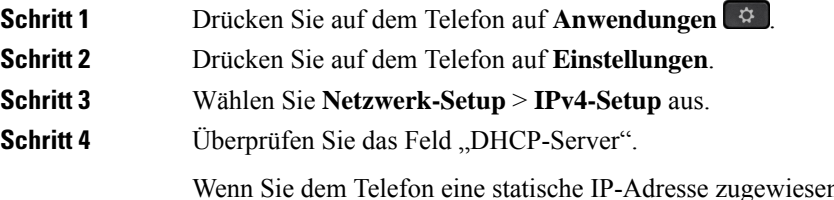

n haben, müssen Sie keinen Wert für den DHCP-Server eingeben. Wenn Sie einen DHCP-Server verwenden, muss diese Option jedoch einen Wert

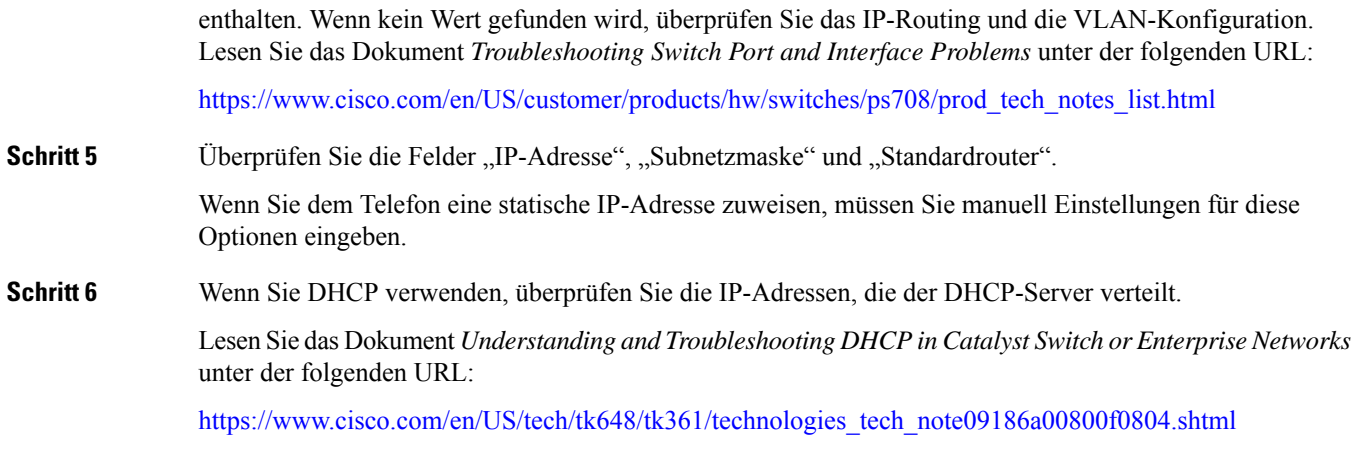

## <span id="page-15-0"></span>**Erstellen einer neuen Konfigurationsdatei für das Telefon**

Wenn Sie ein Telefon aus der Cisco Unified Communications Manager-Datenbank entfernen, wird die Konfigurationsdatei vom Cisco Unified Communications Manager TFTP-Server gelöscht. Die Verzeichnisnummer oder Nummern des Telefons verbleiben in der Cisco Unified Communications Manager-Datenbank. Diese Nummern werden als nicht zugewiesene DNs bezeichnet und können für andere Geräte verwendet werden. Wenn nicht zugewiesene DNs nicht von anderen Geräten verwendet werden, löschen Sie diese DNs aus der Cisco Unified Communications Manager-Datenbank. Sie können den Routenplanbericht verwenden, um nicht zugewiesene Referenznummern anzuzeigen und zu löschen. Weitere Informationen findenSie in der Dokumentation für Ihre Version von Cisco Unified Communications Manager.

Wenn Sie die Tasten in einer Telefontastenvorlage ändern oder einem Telefon eine andere Telefontastenvorlage zuordnen, kann auf dem Telefon möglicherweise nicht mehr auf Verzeichnisnummern zugegriffen werden. Die Verzeichnisnummern sind dem Telefon noch in der Cisco Unified Communications Manager-Datenbank zugewiesen, aber das Telefon hat keine Taste, mit der Anrufe angenommen werden können. Diese Verzeichnisnummern sollten vom Telefon entfernt und gelöscht werden.

#### **Prozedur**

- **Schritt 1** Wählen Sie in Cisco Unified Communications Manager **Gerät** > **Telefon** aus und klicken Sie auf **Suchen**, um das Telefon zu suchen, auf dem Probleme aufgetreten sind.
- **Schritt 2** Wählen Sie **Löschen** aus, um das Telefon aus der Cisco Unified Communications Manager-Datenbank zu entfernen.
	- Wenn Sie ein Telefon aus der Cisco Unified Communications Manager-Datenbank entfernen, wird die Konfigurationsdatei vom Cisco Unified Communications Manager TFTP-Server gelöscht. Die Verzeichnisnummer oder Nummern des Telefons verbleiben in der Cisco Unified Communications Manager-Datenbank. Diese Nummern werden als nicht zugewiesene DNs bezeichnet und können für andere Geräte verwendet werden. Wenn nicht zugewiesene DNs nicht von anderen Geräten verwendet werden, löschen Sie diese DNs aus der Cisco Unified Communications Manager-Datenbank. Sie können den Routenplanbericht verwenden, um nicht zugewiesene Referenznummern anzuzeigen und zu löschen. **Hinweis**

**Schritt 3** Fügen Sie das Telefon wieder zur Cisco Unified Communications Manager-Datenbank hinzu. **Schritt 4** Schalten Sie das Telefon aus und wieder ein.

#### **Verwandte Themen**

Methoden zum [Hinzufügen](cs78_b_conference-7832-admin-guide-cucm_chapter5.pdf#nameddest=unique_74) von Telefonen Dokumentation Cisco Unified [Communications](cs78_b_conference-7832-admin-guide-cucm_chapter2.pdf#nameddest=unique_35) Manager

# <span id="page-16-0"></span>**Die DNS-Einstellungen überprüfen**

#### **Prozedur**

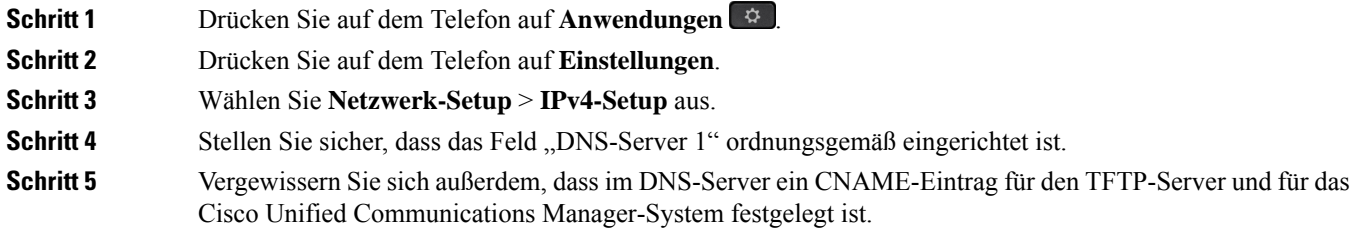

Sie müssen auch sicherstellen, dass DNS für Reverse-Lookups konfiguriert ist.

## <span id="page-16-1"></span>**Service starten**

Ein Service muss aktiviert werden, bevor er gestartet oder beendet werden kann.

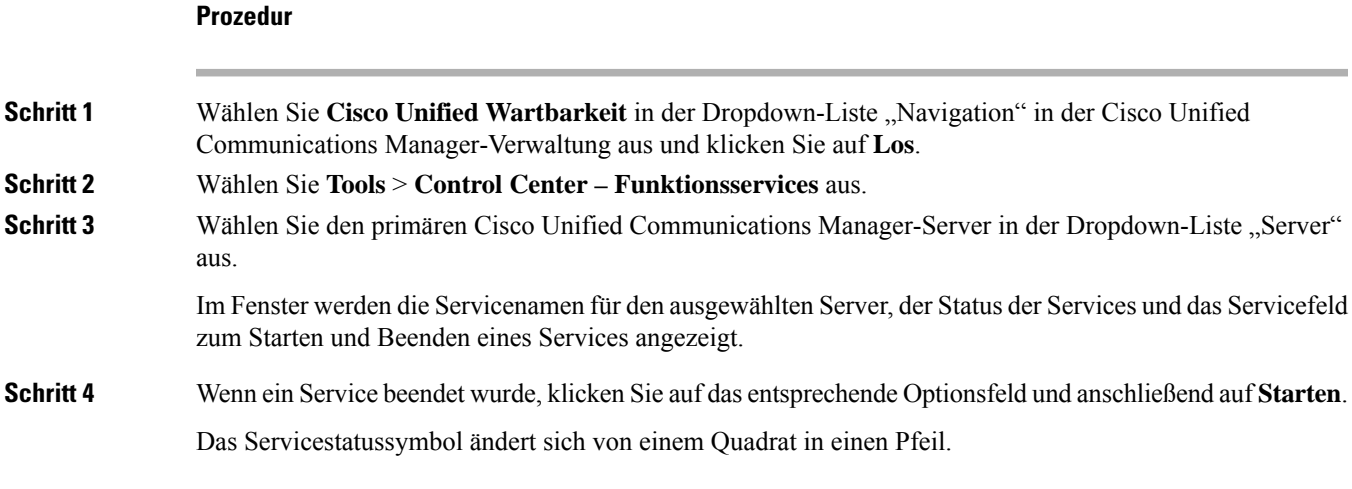

# <span id="page-17-0"></span>**Debuginformationen über Cisco Unified Communications Manager verwalten**

Wenn mit dem Telefon Probleme auftreten, die Sie nicht beheben können, kann Cisco TAC Ihnen Unterstützung bieten. Sie müssen das Debugging für das Telefon aktivieren, anschließend das Problem reproduzieren, und dann das Debugging wieder deaktivieren und die Protokolle zur Analyse an TCA senden.

Da beim Debugging detaillierte Informationen erfasst werden, kann es aufgrund der umfangreichen Datenübertragung dazu kommen, dass das Telefon langsamer reagiert. Nach dem Erfassen der Protokolle sollten Sie das Debugging deaktivieren, damit das Telefon wieder ordnungsgemäß funktioniert.

Die Fehlersuchinformationen können einen einstelligen Code enthalten, der den Schweregrad der Situation wiedergibt. Situationen werden wie folgt bewertet:

- 0 Notfall
- 1 Alarm
- 2 Kritisch
- 3 Fehler
- 4 Warnung
- 5 Benachrichtigung
- 6 Informationen
- 7 Debuggen

Wenden Sie sich an das Cisco TAC für weitere Informationen und Hilfe.

#### **Prozedur**

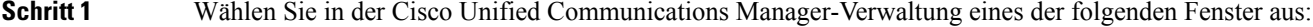

• **Gerät** > **Geräteeinstellungen** > **Allgemeines Telefonprofil**

- **System** > **Firmentelefonkonfiguration**
- **Gerät** > **Telefon**

#### **Schritt 2** Legen Sie die folgenden Parameter fest:

- Protokollprofil Werte: Voreinstellung (Standard), Standard, Telefonie, SIP, UI, Netzwerk, Medien, Update, Zubehör, Sicherheit, EnergyWise, MobileRemoteAccess
- Remoteprotokoll Werte: Deaktivieren (Standard), Aktivieren
- IPv6-Protokollserver oder Protokollserver IP-Adresse (IPv4- oder IPv6-Adresse)
- Wenn der Protokollserver nicht erreicht werden kann, sendet das Telefon keine Debugmeldungen mehr. **Hinweis**
	- Das Format der IPv4-Protokollserveradresse ist **address:<port>@@base=<0-7>;pfs=<0-1>**
- DasFormat der IPv6-Protokollserveradresse ist **[address]:<port>@@base=<0-7>;pfs=<0-1>**
- Dabei gilt:
	- Die IPv4-Adresse wird mit Punkten (.) getrennt.
	- Die IPv6-Adresse wird mit Doppelpunkten (:) getrennt.

# <span id="page-18-0"></span>**Zusätzliche Informationen zur Problembehandlung**

Wenn Sie weitere Fragen zur Fehlerbehebung für Ihr Telefon haben, gehen Sie zur folgenden Cisco Website und navigieren Sie zum gewünschten Telefonmodell:

<https://www.cisco.com/cisco/web/psa/troubleshoot.html>

I